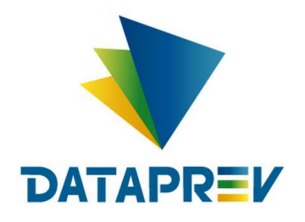

Consignado API

# Manual de Comunicação - Troca de Titularidade

Versão 1.0

Este documento foi desenvolvido pela Empresa de Tecnologia e Informações da Previdência Social – DATAPREV.

# Histórico de revisões

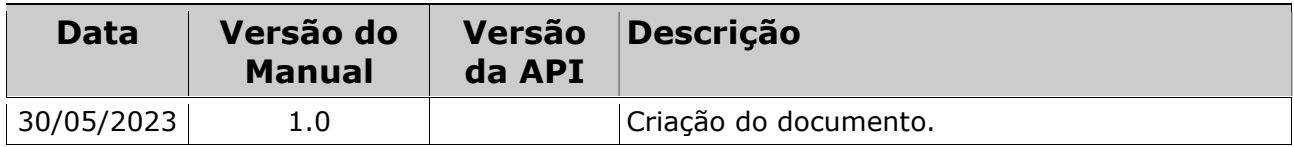

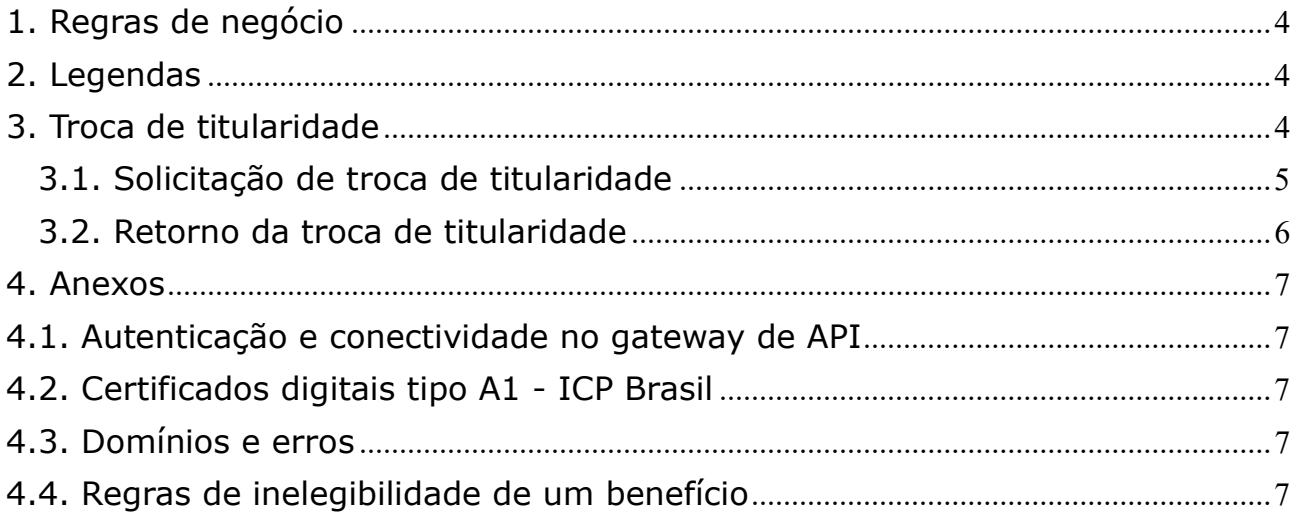

# 1. Regras de negócio

Para que uma operação seja utilizada pela Instituição Financeira é necessário que o INSS habilite a operação, para a IF, no sistema.

O horário de funcionamento das operações foi definido pelo INSS entre 06:00 e 22:00. Este prazo é parametrizado pela gestão de empréstimo consignado do INSS.

Para que uma operação seja utilizada pela Instituição Financeira é necessário que ela realize a autenticação no gateway de API (Ver anexo – Autenticação e conectividade no gateway de API).

# 2. Legendas

Ver Manual de comunicação – anexos dos serviços on-line.

# 3. Troca de titularidade

#### **Regras**

- Através deste serviço é possível trocar a IF concessora de um em determinado empréstimo da modalidade 98 (Empréstimo consignado):
	- A operação é registrada pelo banco vendedor. O contrato do banco vendedor precisa existir (regra T1) e o contrato do banco comprador não pode existir (T3).
	- O contrato do banco vendedor é excluído, sendo averbado um contrato ao banco comprador. É possível alterar o número do contrato neste momento.
	- O contrato do banco comprador mantém o histórico de todas as operações realizadas até o momento pelo contrato do banco vendedor.
- Quando a operação é realizada com sucesso, as operações em aberto (alteração em aberto, refinanciamento em aberto) relacionadas ao contrato do banco vendedor são encerradas.
- As IFs envolvidas nas operações devem estar habilitado via sistema para realizar este serviço.
- A data de início para recepção de requisições é sempre a partir do dia 25 do mês. As operações enviadas antes dessa data, serão rejeitadas por motivo OZ (suspensão de serviço). Poderá ocorrer eventualmente da operação permanecer suspensa após o dia 25, por alguma necessidade sistêmica interna.
- A data limite para realização é até o 2º dia útil (regra T5).
- A troca de titularidade padrão, assim como a recompra podem ser registradas neste serviço:
	- A troca de titularidade padrão, permite que o contrato do banco comprador tenha um identificador/número diferente do contrato do banco vendedor.
	- A recompra de titularidade é quando houve há a troca de um contrato do banco vendedor para o banco comprador e depois nova troca de titularidade de forma que o contrato voltou ao banco vendedor original

Ex.:

A - Situação dos contratos após troca de titularidade padrão (banco 001 -> banco 999, mesmo número do contrato)

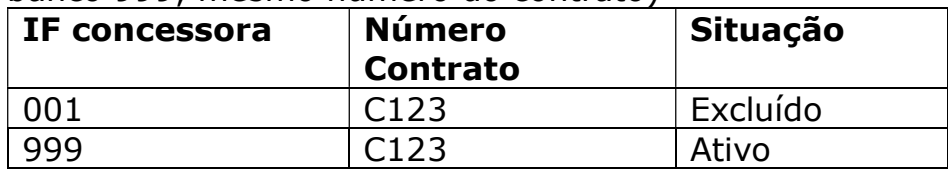

B - Situação dos contratos após troca de titularidade padrão com número de contrato diferente (banco 001, contrato C123 -> banco 999, contrato C123B)

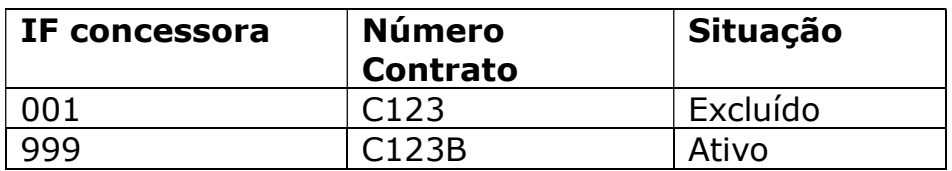

C - Situação dos contratos após troca de titularidade padrão (banco 001 -> banco 999) e posterior recompra.

#### C1. Troca padrão

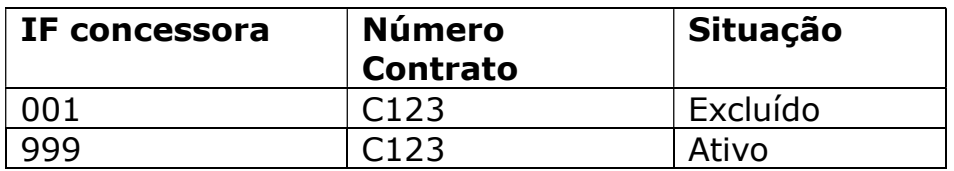

### C2. Troca Recompra

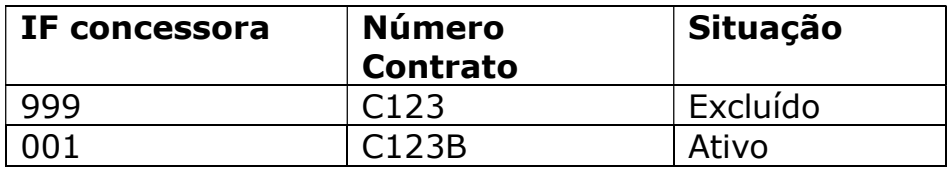

#### 3.1. Solicitação de troca de titularidade

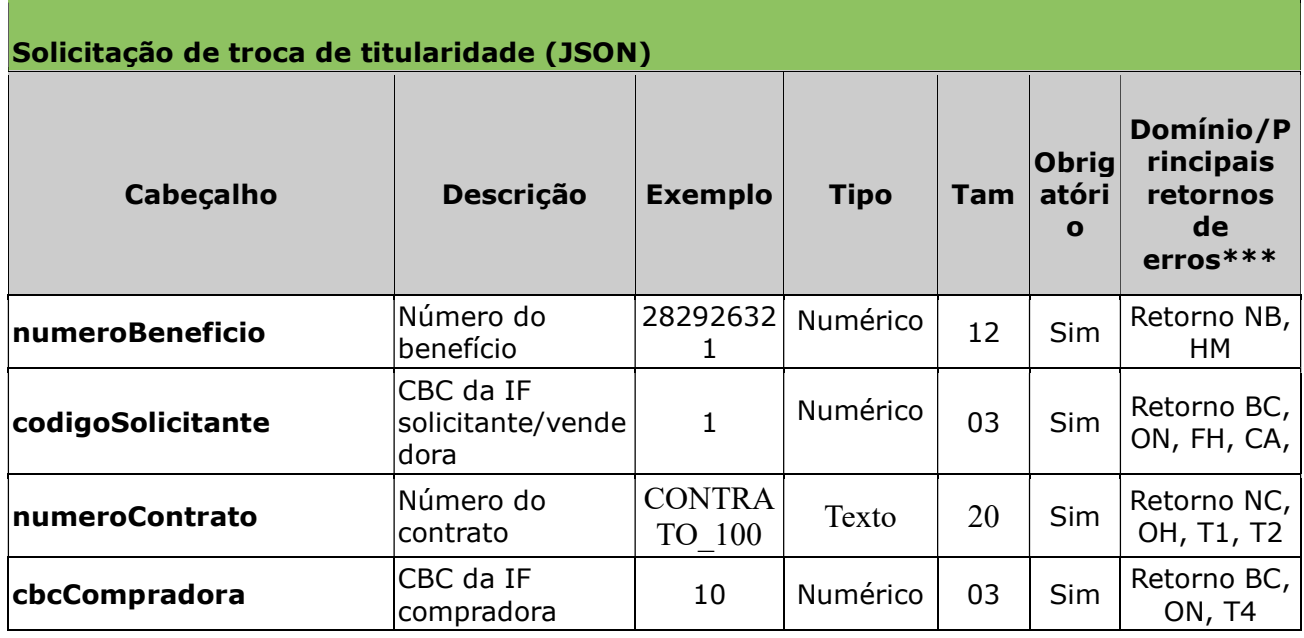

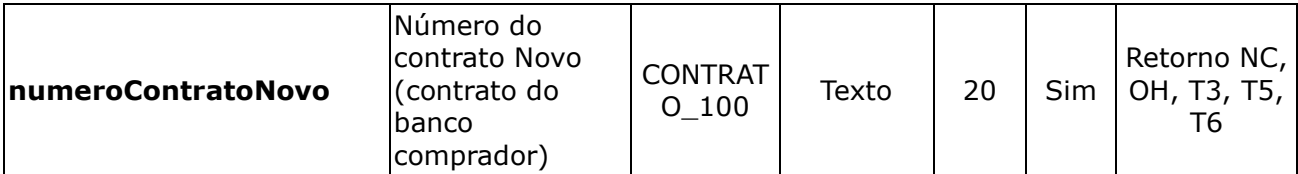

#### Exemplo:

- numeroBeneficio: 282926321,
- $\cdot$  codigoSolicitante: 1,
- codigoSolicitante: 'CONTRATO\_100',
- cbcCompradora: 100,
- numeroContratoNovo: 'CONTRATO\_100'

# 3.2. Retorno da troca de titularidade

Após o processamento a Dataprev retorna os seguintes dados:

```
 Quando a solicitação é aceita:
  \mathcal{L}_{\mathcal{L}_{\mathcal{L}}}cbcCompradora: 1,
  numeroContratoNovo: 'CONTRATO_100',
  hashOperacao: 32541
  codigoSucesso: 'BT'
  mensagem: 'Troca realizada com sucesso'
```
Quando a solicitação não é aceita:

```
{
"erros":
```

```
[{"codigo":"T1", "mensagem":" O contrato do banco vendedor não 
existe "}]
```
}

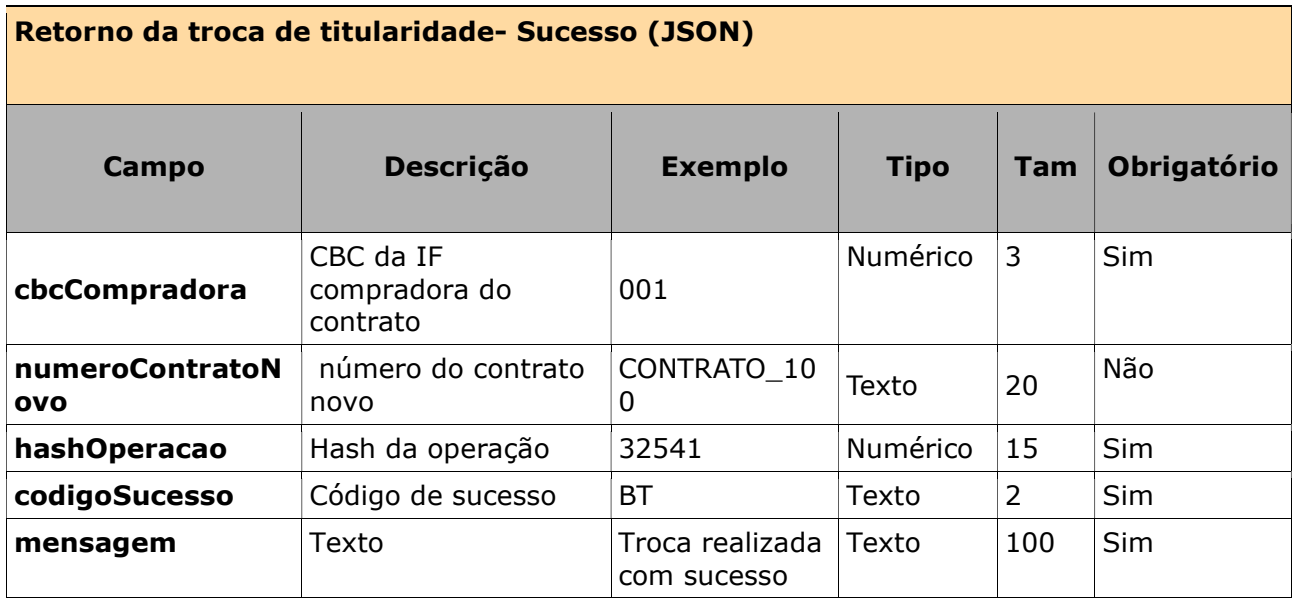

#### Retorno da troca de titularidade- erros (JSON)

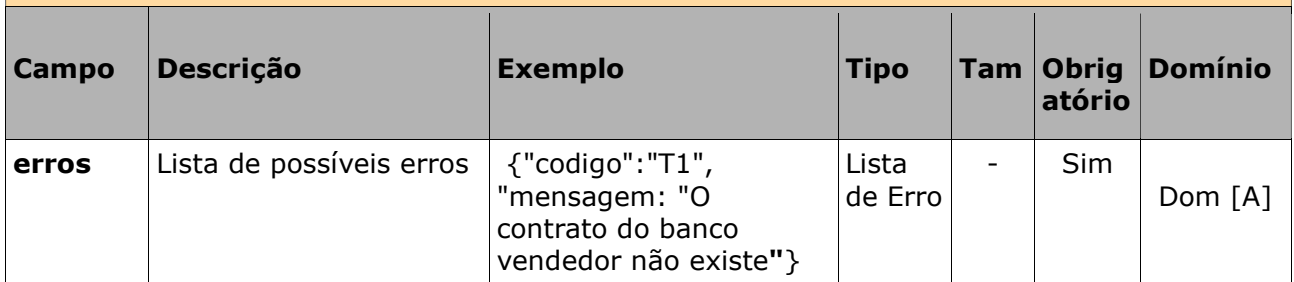

#### 4. Anexos

# 4.1. Autenticação e conectividade no gateway de API

Ver Manual de comunicação – anexos dos serviços on-line

# 4.2. Certificados digitais tipo A1 - ICP Brasil

Ver Manual de comunicação – anexos dos serviços on-line

#### 4.3. Domínios e erros

Ver Manual de comunicação – anexos dos serviços on-line

#### 4.4. Regras de inelegibilidade de um benefício

Ver Manual de comunicação – anexos dos serviços on-line